# **AVION**<sup>®</sup>

# AVIOM16/0-Y1

# A-NET OUTPUT CARD FOR YAMAHA DIGITAL MIXERS

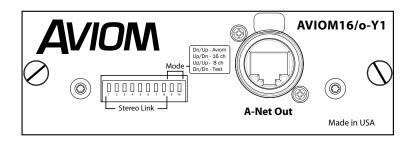

# User Guide

Download from Www.Somanuals.com. All Manuals Search And Download.

A-Net and the A-Net logo are trademarks of Aviom, Inc.

Aviom and the Aviom logo are trademarks of Aviom, Inc.

Pro16 is a trademark of Aviom, Inc.

All other trademarks are property of their respective owners.

Information in this document is subject to change. All rights reserved. Copyright ©2006 Aviom, Inc. Printed in USA

Document Rev. 1.01

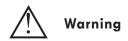

# Failure to observe the following warnings may lead to risk of serious injury from fire or electric shock.

Before installing the card, you must refer to the owner's manual of the host device or to the Yamaha website to verify that your host device supports this card, and to verify the number of cards that can be installed in combination with other Yamaha or third-party cards.

- Do not attempt to disassemble or modify the card. Do not apply excessive force to board connectors or other board components. (Mishandling the board may lead to shock, fire hazard, or equipment failure.)
- You must turn off the power of your device before you begin installing the AVIOM16/o-Y1 card.
- Be sure to disconnect the power cable from the main unit before installing this card (to eliminate shock hazard).

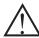

# Caution

Failure to observe the following precautions may lead to personal injury, or may result in damage to equipment or other property.

- Do not touch the board's metallic leads (pins) when handling the card. (Pins are sharp and may cause hand cuts.)
- The card is electrostatic-sensitive. Before handling the card, you should briefly touch the main unit's metal casing with your bare hand so as to drain off any static charge from your body.

# WARNING!

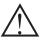

NO USER SERVICEABLE PARTS INSIDE

REFER SERVICING TO QUALIFIED SERVICE PERSONNEL ONLY

- To reduce the risk of fire or electrical shock, do not expose this product to rain or other types of moisture.
- Operating Temperature: 10°C to 40°C (50°F to 105°F)

#### CAUTION:

- Using any audio system at high volume levels can cause permanent damage to your hearing.
- Set your system volume as low as possible.
- Avoid prolonged exposure to excessive sound pressure levels.

#### **IMPORTANT:**

This equipment has been tested and found to comply with the limits for a Class B digital device, pursuant to part 15 of the FCC Rules. These limits are designed to provide reasonable protection against harmful interference in a residential installation. This equipment generates, uses and can radiate radio frequency energy and, if not installed and used in accordance with the instructions, may cause harmful interference to radio communications. However, there is no guarantee that interference will not occur in a particular installation. If this equipment does cause harmful interference to radio or television reception, which can be determined by turning the equipment off and on, the user is encouraged to try to correct the interference by one or more of the following measures:

- Reorient or relocate the receiving antenna.
- Increase the separation between the equipment and receiver.
- Connect the equipment into an outlet on a circuit different from that to which the receiver is connected.
- Consult the dealer or an experienced radio/TV technician for help.

Changes or modifications to the product not expressly approved by Aviom, Inc. could void the user's FCC authority to operate the equipment.

# Warranty Information

Please record the following information for future reference:

Your Authorized Aviom Dealer:

Date of Purchase: \_\_\_\_\_

Your Authorized Aviom Dealer is your primary source for service and support. The information recorded above will be helpful in communicating with your Authorized Aviom Dealer should you need to contact Aviom Customer Service. If you have any questions concerning the use of this unit, please contact your Authorized Aviom Dealer first. For additional technical support, or to find the name of the nearest Authorized Aviom Repair Station, check the Aviom website at **www.Aviom.com**.

To fulfill warranty requirements, your Aviom product should be serviced only at an authorized Aviom service center. The Aviom serial number label must appear on the outside of the unit, or the Aviom warranty is void.

This manual and its contents are copyrighted by Aviom, Inc. All rights are reserved by Aviom, Inc. This document may not, in whole or in part, be copied, photocopied, reproduced, translated, or reduced to any electronic medium or machine-readable form without prior written consent from Aviom, Inc.

The software and/or firmware contained within Aviom products is copyrighted and all rights are reserved by Aviom, Inc.

Although every effort has been made to ensure the accuracy of the text and illustrations in this manual, no guarantee is made or implied as to the accuracy of the information contained within.

#### Aviom, Inc. Limited Warranty

Aviom, Inc. warrants this product against defects in materials and workmanship for a period of one year from the date of the original retail purchase.

This warranty does not apply if the equipment has been damaged due to misuse, abuse, accident, or problems with electrical power. The warranty also does not apply if the product has been modified in any way, or if the product serial number has been damaged, modified, or removed.

If a defect is discovered, first write or call Aviom, Inc. to obtain a Return Authorization number. No service will be performed on any product returned without prior authorization. Aviom, Inc. will, at its option, repair or replace the product at no charge to you. The product must be returned during the warranty period, with transportation charges prepaid to Aviom, Inc., 1157 Phoenixville Pike, Suite 201, West Chester, PA 19380, USA. You must use the product's original packing materials for shipment. Shipments should be insured for the value of the product. Include your name, address, phone number, description of the problem, and copy of the original bill of sale with the shipment. The Return Authorization number should be written on the outside of the box.

THIS LIMITED WARRANTY GIVES YOU SPECIFIC LEGAL RIGHTS. YOU MAY HAVE OTHER RIGHTS, WHICH VARY FROM STATE TO STATE (OR JURISDICTION TO JURISDICTION). AVIOM'S RESPONSIBILITY FOR MALFUNCTIONS AND DEFECTS IN HARDWARE IS LIMITED TO REPAIR AND REPLACEMENT AS SET FORTH IN THIS LIMITED WARRANTY STATEMENT. ALL EXPRESS AND IMPLIED WARRANTIES FOR THE PRODUCT, INCLUDING BUT NOT LIMITED TO ANY IMPLIED WARRANTIES OF MERCHANTABILITY AND FITNESS FOR A PARTICULAR PURPOSE, ARE LIMITED IN DURATION TO THE WARRANTY PERIOD SET FORTH ABOVE. NO WARRANTIES, WHETHER EXPRESS OR IMPLIED, WILL APPLY AFTER SUCH PERIOD.

AVIOM, INC. DOES NOT ACCEPT LIABILITY BEYOND THE REMEDIES SET FORTH IN THIS LIMITED WARRANTY DOCUMENT. AVIOM, INC.'S LIABILITY IS LIMITED TO THE REPAIR OR REPLACEMENT, AT OUR OPTION, OF ANY DEFECTIVE PRODUCT, AND SHALL IN NO EVENT INCLUDE INCIDENTAL OR CONSEQUENTIAL DAMAGES OF ANY KIND.

SOME STATES DO NOT ALLOW EXCLUSIONS OR LIMITATION OF IMPLIED WARRANTIES OR LIABILITY FOR INCIDENTAL OR CONSEQUENTIAL DAMAGES, SO THE ABOVE LIMITATIONS MAY NOT APPLY TO YOU.

# Welcome

Thank you for purchasing the **AVIOM16/o-Y1 A-Net® Output Card for Yamaha® Digital Mixers**. This User Guide is designed to familiarize you with your new product and to have you up and running in no time.

#### **Features**

The AVIOM16/o-Y1 interface card (or "Y1" card for short) provides a host of professional features designed to make using A-Net Pro16™ monitoring products flexible and easy to configure in a variety of professional audio situations.

Y1 A-Net Card Features:

- Sixteen audio channels
- One A-Net output, EtherCon® RJ45 connector
- Channel link switches for stereo channel pairing
- Compatible with all Yamaha digital mixing consoles that use the Yamaha mini-YGDAI digital format for expansion cards
- Compatibility modes for 8-channel and 16-channel operation (the PM1D is 8-channel only)
- Test mode

The Y1 console interface card is designed to be electrically and mechanically compatible with any Yamaha mixing product that supports the mini-YGDAI card hardware specification. Consult the documentation provided with your Yamaha product for additional information.

## The EtherCon Connector

The Neutrik<sup>®</sup> EtherCon connector is a dual RJ45 type connector. It can receive a standard Category 5e cable or a cable fitted with the special heavy-duty EtherCon connector.

When using a standard Cat-5e cable, plug the cable into the center of the jack; release the cable by pressing on the small plastic tab built into the cable connector.

The locking EtherCon connector is similar to an XLR cable, the kind commonly used on microphones. Insert the EtherCon equipped cable into the jack until it clicks and locks in place. To remove the cable, press on the metal release tab at the top of the panel-mounted EtherCon jack and pull the connector outward.

# **Y1 Card Components**

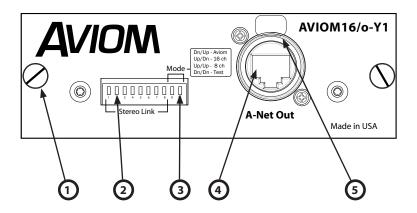

- 1 Thumb Screws
- 2 DIP Switch Stereo Link
- 3 DIP Switch Mode Selection
- 4 A-Net Output
- 5 Locking EtherCon RJ45 connector with release tab

# Installing the Y1 Card

The Y1 card can be used in any expansion slot in the Yamaha mixing console. The number of available expansion slots varies with each model. In the Yamaha user interface, the expansions slots are identified by number, starting with "1".

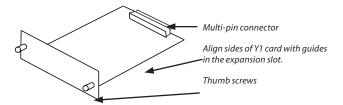

To install the Y1 card:

- Start with the power to the Yamaha mixing console **off**.
- Remove the mixer's power cord from the wall receptacle.
- Remove the cover plate on the rear of the Yamaha

expansion port to expose the expansion connections.

- Remove the Y1 card from its protective anti-static sleeve.
- Slide the Y1 card into place, aligning the sides of the card with the support guides in the expansion slot.
- Press the Y1 card firmly in place to attach the multipin card connectors on the Y1 card and Yamaha mixer.
- Attach the Y1 card permanently by tightening the two thumb screws on the rear panel of the Y1 card.

**Note:** Aviom suggests using Category 5e (or better) cables when making A-Net connections.

# **DIP Switch**

The 10-position DIP switch provides two separate functions. The first eight switches are used for controlling the stereo link status of the eight possible audio channel pairs. The last two switches (labeled 9 and 10) provide mode selection control for the Y1 card operation.

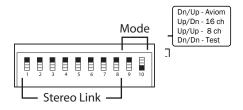

The DIP switch handles shown in the diagrams in this document are illustrated in white. (In the diagram above, for example, switch #10 is in the **up** position.)

#### Stereo Link Switches

Positions 1 to 8 of the DIP switch are used for the stereo link function. Stereo linking is possible when using Aviom's Pro16 Personal Mixers for stereo monitoring. Each switch controls a pair of channels; see the list below. When the switch is set to the "On" position (down), the channels are linked as a stereo pair. If the switch is in the "Off " (up) position, the channels are not linked.

Stereo link changes can be made at any time. All connected A-Net devices will instantly update and reflect the change. Compatible A-Net devices that do not respond to stereo linking will not be affected by changes to the link status.

The DIP switch 1 to 8 definitions are as follows:

- Switch 1 controls channels 1 and 2
- Switch 2 controls channels 3 and 4
- Switch 3 controls channels 5 and 6
- Switch 4 controls channels 7 and 8
- Switch 5 controls channels 9 and 10
- Switch 6 controls channels 11 and 12
- Switch 7 controls channels 13 and 14
- Switch 8 controls channels 15 and 16

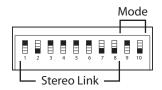

The example above shows a configuration where channel pairs 3-4, 13-14, and 15-16 are set for stereo operation.

#### Mode Select Switches

Positions 9 and 10 of the DIP switch are used for card mode selection. There are four possible switch combinations; three operational modes and one test mode are provided.

The Y1 card is scanned during the Yamaha console boot-up procedure only. It is therefore important to remember that mode changes should be made only while the console is off. If it is necessary to alter the Y1 card operational mode after the console has been booted, a console restart will be required in order for the mode change to be recognized.

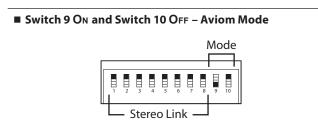

The Yamaha console software recognizes the Aviom Y1 A-Net card ID's and will display "Aviom" in all text fields

related to the expansion card.

**Note:** Not all Yamaha mixers are compatible with Aviom Mode. Software and firmware updates to the Yamaha console may be required. Consult Yamaha Customer Service and/or your mixer's documentation for additional details.

#### Switch 9 OFF and Switch 10 ON – MY16-AT Mode

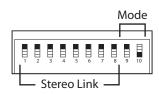

Yamaha 16-channel capability mode.

The Yamaha console recognizes the Y1 card as a generic 16-channel expansion card. Names in text fields will display with a generic name (such as "ADAT 16"), depending on the model number and software version of the Yamaha console.

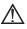

# In most cases, this mode should be selected as the default setting for the Aviom Y1 card.

#### Switch 9 OFF and Switch 10 OFF – MY8-AT Mode

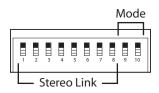

Yamaha 8-channel capability mode.

Certain Yamaha consoles, such as the PM1D, can support only 8-channel input or output expansion cards, regardless of the manufacturer. Use this mode only with products designated as 8-channel devices. Consult the Yamaha mixing console's documentation for additional information about 8-channel compatibility.

■ Switch 9 ON and Switch 10 ON – Test Mode

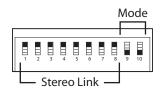

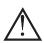

In Test Mode, channels 1 through 4 output a 1kHz, 48k sample rate sine wave. This mode can be used to troubleshoot an audio system. *Make sure to set the Yamaha console's internal sample rate to 48k when using Test Mode.* 

(Note that the DIP switch handles are shown in white.)

When troubleshooting using the Y1 card Test Mode, if the 1kHz test tones are heard in channels 1 through 4 of a connected A-Net device, this indicates that the Y1 card is operating properly. Check the channel routing settings in the Yamaha console user interface to determine that audio is being routed properly.

> **WARNING**: Before switching the Y1 card to Test Mode, lower the volume on any connected A-Net devices to avoid sudden volume changes and/or possible hearing damage.

To exit the Test Mode, a console restart is required. Power off the Yamaha mixing console. Reset the Y1 card DIP switches to the desired operational mode position, and then reboot the Yamaha console.

Download from Www.Somanuals.com. All Manuals Search And Download.

# Compatibility

The Y1 console interface card, when installed and properly configured in a Yamaha digital mixing console system, is compatible with the following Aviom Pro16 Series products:

- A-16II Personal Mixer (the original A-16 is not supported)
- A-16R rack-mounted Personal Mixer
- AN-16/o Output Module
- A-16D A-Net Distributor
- A-16D Pro A-Net Distributor

# **Connecting Pro16 Devices**

With the Y1 card properly installed and configured, you can now connect Pro16 monitoring and audio networking devices. Connecting a Cat-5e cable from the A-Net output of the Y1 card to the A-Net In on the first Pro16 device starts an A-Net distribution network. No configuration is required for the Aviom devices.

Pro16 A-Net allows both serial (daisy chain) and parallel connection topologies. Cat-5e cable connections can be up to 500 feet (150 meters) between each Pro16 device. Simply connect **A-Net Out** to **A-Net In** on each device. Parallel connections can be made using A-Net distribution hubs (such as the A-16D or A-16D Pro). There is no limit on the number of A-Net Distributors or A-Net audio devices that can be used in a system.

#### Series Connections

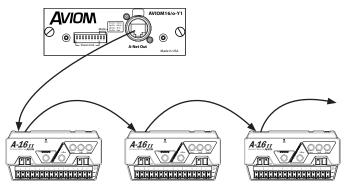

The diagram above shows a Y1 A-Net card installed connected in series to a group of A-16ll Personal Mixers. Any number of A-Net devices can be connected in this manner. Cable runs can be up to 500 feet, 150 meters long between devices.

## **Parallel Connections**

Parallel connections avoid some of the pitfalls of a serially-connected system. Each A-Net device is directly connected to a data source instead of depending upon the previous user in a daisy chain for data delivery.

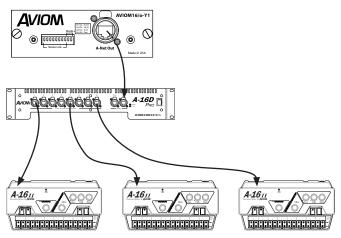

The preceding diagram shows a Y1 card connected to an 8-port A-Net distributor. The A-16D Pro distributor shown allows up to eight simultaneous parallel A-Net connections.

# About Pro16 A-Net

A-Net is Aviom's proprietary high-speed data transmission protocol designed specifically to transport uncompressed high fidelity streaming audio in real time over inexpensive Cat-5e cabling.

A-Net is based on the physical layer of Ethernet, which provides Pro16 A-Net a mature and robust base on which to build. However, Aviom products are not compatible with off-the-shelf computer products designed for Ethernet networks such as hubs and switches.

A-Net as implemented in Pro16 products transports sixteen channels of digital audio (48kHz, 24-bit) from the Y1 card to each Personal Mixer or AN-16/o Output Module connected to the system. An unlimited number of Pro16 A-Net devices can be connected to a system. A-Net's proprietary design delivers ultra-low latency (less than 1 msec) in all configurations.

# **Cables Used With A-Net Devices**

Aviom suggests using Category 5e (Cat-5e) or better cables when making A-Net connections between devices (maximum cable run of 500 feet, 150 meters). The Ethernet specification requires the use of Unshielded Twisted Pair (UTP) cables for all interconnections for best performance. All Aviom A-Net products require *unshielded* Cat-5e cables. Category 6 (Cat-6) cables can also be used.

#### Do not use shielded Cat-5e cables with A-Net devices.

When purchasing Cat-5e cables, be sure to buy only standard Cat-5e cables, not those sold as *crossover* cables. A crossover cable is used for file transfer between two computers. A crossover cable is **not** compatible with your Aviom equipment.

#### **Cable Lengths**

Your cable length performance will be affected by a number of factors including the quality of the cables used, and the number of devices such as cable couplers used or wall panel interconnections in use.

To go longer than the maximum specified distance A-Net allows (500 feet, 150 meters), an A-Net Distributor product can be used as a signal repeater. Simply insert the A-16D or A-16D Pro into the A-Net stream at the 500-foot point and the A-Net signal will be refreshed. Another 500 feet (150 meters) of cable can then be added. This process can be repeated as many times as required to extend cables. In fact, any Pro16 A-Net device can be used as a signal repeater.

For long distance applications, fiber optic cable can be used to span distances up to 50 miles (80km) with the use of devices called media converters. A media converter changes the Ethernet-based Pro16 A-Net signal to fiber optic at the source location and then back to Cat-5 at the destination. Several companies make fast Ethernet to fiber media converters that can be used with your Aviom equipment.

**Note**: While the Category 5 cables and connectors used on your Aviom products look like typical computer network connections, do not connect computers, routers, or other home and business networking equipment to your Aviom products.

# Index

# Symbols

10-position DIP switch 7 16-channel 5,9 24-bit 12 48kHz 12 8-channel 9 PM1D 5

# A

A-16 original version 11 A-16D Distributor 11 A-16D Pro A-Net Distributor 11 A-16II Personal Mixer 11 A-16R Personal Mixer 11 A-Net 12 A-Net, long distance 13 A-Net Distributor 11 A-Net In 11 A-Net Out 11 A-Net Output 6 A-Net Pro16 12 A-Net signal repeater 13 AC power cable 1 AN-16/o Output Module 11 Aviom Mode 8

# B

boot-up console 8

# С

Cable Lengths - Cat-5e 13 card mode selection 8 Cat-5e cables unshielded 13 Cat-5e cable specs 13 Cat-6 13 Channel link 5 Compatibility 11 computer network 13 Connecting Pro16 Devices 11 connections, A-Net serial, parallel 11 console boot-up 8 crossover cable 13

# D

default setting DIP switch 9 DIP Switch 6 default setting 9 sterei link 7 Distributor 13

# E

electrostatic warning 1 EtherCon connector 5 Ethernet 12 Ethernet hubs 12 expansion port Yamaha 7

## F

fiber optic media converter 13

## I

Installing the Y1 card 6

## L

long distance A-Net 13

#### Μ

media converter fiber optic 13 mini-YGDAI 5 mode selection 7 Mode Select Switches 8 MY16-AT Mode 9

14

MY8-AT Mode 9

# Ν

networking products 13

# 0

Operating Temperature 2

# P

Parallel 12 Personal Mixers 7 PM1D 5 MY8-AT Mode 9 power cable AC 1 Pro16 5 Pro16 Series 11

# R

repeater A-Net 13 router, switch 13

# S

sample rate 10, 12 Series 11 shielded Cat-5e cable 13 signal repeater A-Net 13 sine wave 10 slots 6 stereo link 7

## T

Test Mode 10

## U

Unshielded Twisted Pair 13 UTP 13

#### W

Warranty 3,4

## Υ

Y1 5 Yamaha expansion port 7

# **Aviom Warranty Registration**

Please take a moment to fill in this warranty registration form. Return it to Aviom via mail or fax. All information will be kept confidential.

| Model Number | Serial Number |
|--------------|---------------|
| Model Number | Serial Number |
| Model Number | Serial Number |
| Model Number | Serial Number |

| Date Purchased  |
|-----------------|
| Dealer Name     |
| Dealer Location |
|                 |

| Your Name       |
|-----------------|
| Address         |
| Address         |
| City            |
| State/Province  |
| Zip/Postal Code |
| Country         |

Email Address .....

#### Fax this form to Aviom at +1 610-738-9950.

Download from Www.Somanuals.com. All Manuals Search And Download.

**Aviom, Inc.** 1157 Phoenixville Pike Suite 201 West Chester, PA 19380

www.Aviom.com

Part Number 9310 1008 0001F

Free Manuals Download Website <u>http://myh66.com</u> <u>http://usermanuals.us</u> <u>http://www.somanuals.com</u> <u>http://www.4manuals.cc</u> <u>http://www.4manuals.cc</u> <u>http://www.4manuals.cc</u> <u>http://www.4manuals.com</u> <u>http://www.404manual.com</u> <u>http://www.luxmanual.com</u> <u>http://aubethermostatmanual.com</u> Golf course search by state

http://golfingnear.com Email search by domain

http://emailbydomain.com Auto manuals search

http://auto.somanuals.com TV manuals search

http://tv.somanuals.com